# **CIRCULAR NÚMERO009DE 2023**

(diciembre 20)

Para: Usuarios y Funcionarios del Ministerio de Comercio, Industria y Turismo

- **De:** Directora de Comercio Exterior
- **Asunto:** Administración de los contingentes de exportación de confitería y chocolates para Argentina establecidos por el Decreto 666 de 2019 para el año 2024

**Fecha:** Bogotá, D.C., 20 dic. 2023

En aplicación del artículo 3° del Decreto número 666 del 24 de abril de 2019<sup>1</sup>, los contingentes de exportación a Argentina de confitería y chocolates para el año 2024 serán reglamentados y distribuidos por la Dirección de Comercio Exterior, a través del Grupo Diseño de Operaciones de ComercioExterior, de la siguientemanera:

**1. Especificaciones de los contingentes:**

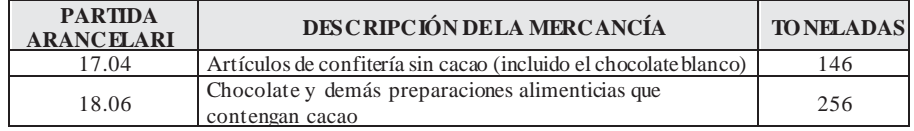

#### **2. Metodología para laasignación:**

La asignación de los contingentes se realizará teniendo en cuenta el método de primera solicitud, primera servida de acuerdo con las solicitudes recibidas a través del módulo "Contingente de Exportación" de la Ventanilla Únicade Comercio Exterior(VUCE). En el eventoen quese presentenvariassolicitudes para las partidas 17.04 y 18.06 por parte de un mismo exportador, se tomará la primera solicitud recibida a través de la VUCE, teniendo en cuentala fecha y hora registrada por el servidor, las demás solicitudes serán rechazadas.

## **3. Solicitudde asignación:**

Los exportadores interesados en acceder a los contingentes deberán cumplir los siguientes lineamientos:

- a) Estar registrado en la Ventanilla Única de Comercio Exterior (VUCE).
- b) Disponer de una firma digital. En caso de no disponer de una firma digital, el exportador podrá realizar la solicitud delCertificado de Firma Digital, de acuerdo con lo establecido en la Circular número 011 de 2022 de la Dirección de Comercio Exterior [\(https://www.mincit.gov.cd/getattachment/dfe5ed9b](http://www.mincit.gov.cd/getattachment/dfe5ed9b-b2ae-)[b2ae-](http://www.mincit.gov.cd/getattachment/dfe5ed9b-b2ae-) 4006-9008-a3a4f43894b4/Circular-011-del-22-de-junio-de-2022.aspx).
- c) Tenerla matricula mercantil "Activa" y haber renovado el Registro Mercantil.

El Grupo Diseño de Operaciones de Comercio Exterior podrá consultarla información requerida a través del Registro Único Empresarial (RUES).

El exportador que no cumpla con los lineamientos anteriormente señalados no podrá participar en ninguna de las asignaciones.

La solicitud de asignación del contingente se deberá realizar del 16 al 22 de enero de 2024. Para ello, el solicitante deberáingresar a la página webde la VUC[Ewww.vuce.gov.co](http://www.vuce.gov.co/) y con su usuario y contraseña ingresar al módulo "Contingente de Exportación" y realizar los siguientes pasos:

- a) En la sección "Cupos", ir a la opción "NuevaSolicitud",seleccionar "CONTINGENTE DE EXPORTACIÓN CONFITERÍA Y CHOCOLATES PARA ARGENTINA - 2024" y elegir "Solicitar cupo".
- b) Seleccionar la partida arancelaria.
- c) Digitar la cantidad en toneladas métricas a solicitar.
- d) Firmar digitalmente la solicitud.

#### **4. Asignación de los contingentes:**

El 26 de enero de 2024en la secciónnoticias dela páginaweb dela VUCE se publicarán las toneladas asignadas a cada solicitante, por partida arancelaria.Elusuariopodrá consultar elcupo asignado a través de dicha página.

#### **5. Utilización de los contingentes asignados:**

El cupo asignado podrá utilizarsedesde el27 de enero hasta el20 de diciembre de 2024, inclusive. Para hacer uso del mismo, el usuario ingresará a través de la página web de la VUCE realizando lossiguientes pasos:

- a) Ingresar al Módulo "Contililgente de Exportación" con su usuario y contraseña.
- b) En la sección "Cupos", ir a "Mis solicitudes", seleccionar "CONTINGENTE DE EXPORTACIÓN CONFITERÍA Y CHOCOLATES PARA ARGENTINA 2024", elegir "Acciones" y luego "Solicitar consumo".
- c) Seleccionar la partida arancelaria.
- d) Digitar la cantidad en toneladas métricas a utilizar.
- e) Firmar digitalmente.

El documento final, conla autorización dela utilización delcupoasignadoseráentregado por este Ministerio, de manera virtual dentro delos dos (2) días hábiles siguientes alrecibo conforme de la solicitud, a la personaautorizada por el representante legal, la cual deberá acreditartalcondición.

#### **6. Devolución de los cupos:**

Los exportadores que no vayan a utilizar parcial o totalmente el cupo asignado, podrán devolverlo voluntariamente del 27 de enero hasta el 18 de julio de 2024, realizando los siguientes pasos:

- a) Ingresar almódulo "Contingente de Exportación",sección"Cupos", elegir "Mis solicitudes", identificar la solicitud respectode la cualse hará la devolución y en la columna "Acciones" seleccionar "Devolver cupo".
- b) Digitar la cantidad a devolver en toneladas métricas y seleccionarla opción "Solicitar".

Las cantidades devueltas serán nuevamente asignadas entre los interesados observando lo siguiente:

- a) El 23 de julio de 2024 se publicará en la página de la VUCE el totalde toneladas métricas devueltas voluntariamente para el proceso de nueva asignación.
- b) Entre el 24 y el 31 de julio de 2024 se recibirán nuevassolicitudes de asignación de cupo por el módulo "Contingente de Exportación" de la VUCE.
- c) La nueva asignación de los contingentes con ocasión de la devolución voluntaria se realizará de acuerdo con los lineamientos establecidos en la sección "4. **Asignación de los contingentes**" de la presente Circular.
- d) El 5 de agosto de2024 se publicarán en la página web de la VUCE las toneladas asignadas a cada solicitante por partida arancelaria.

### **7. Verificación del uso de los cupos asignados:**

Los exportadores deberán informar al Grupo Diseño de Operaciones de Comercio Exterior la utilización de los cupos otorgados en la asignación inicial y en la asignación por devolución voluntaria, a través del módulo "Contingente de Exportación" de la VUCE, adjuntando las Declaraciones de Exportación y/o Solicitudes de Autorización de Embarque (SAE'S), entre el 12 de noviembre y el 31 de diciembre de 2024 inclusive, de la siguiente manera:

a) Ingresar a la Sección "Cupos", elegir "Mis Solicitudes", identificar la solicitud y en la columna acciones seleccionar "Detalle".

b) Seleccionar el radicado, asociar el número y adjuntar el documento soporte de Declaración de Exportación y/o Solicitudes de Autorización de Embarque a cada solicitud aprobada.

En el evento en que los documentos adjuntados a través de la VUCE no sean legibles, el Grupo Diseño de Operaciones de Comercio Exterior podrá solicitar su presentación de manera física para efectos de adelantar la verificación de que trata el presente numeral.

#### **8. Disposiciones finales:**

El cupo asignado no es transferible y deberá ser utilizado exclusivamente por el exportador a quien le fue otorgado por la partida arancelaria solicitada.

La solicitud presentada por cada solicitante para la partida arancelaria de cada grupo no podrá exceder el contingente máximo disponible para el mismo. En caso de presentarse solicitudes que excedan el cupo, estas se ajustarán al cupo máximo establecido.

Si en la fecha prevista para solicitar asignación de cupo establecida en la sección **"4. Asignación de los contingentes"** no se reciben solicitudes, mensualmente se habilitará el botón de "solicitud" el primer día hábil del mes siguiente y por un término de cinco (5) días hábiles para realizar la solicitud. Lo anterior, se realizará hasta el momento en que se asigne el cupo total.

La presente Circular rige a partir de la fecha de su publicación en el **Diario Oficial.**  Cordialmente,

> *Eloísa Fernández de Deluque.* **(C. F.).**